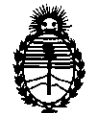

Ministerio de Salud Secretaría de Políticas, Regulacióu e Institutos A.N.M.A.T.

 $\langle \cdots \rangle$ 

## DISPOSICIÓN Nº 4252

BUENOS AIRES, 2 **1 JUN 2 O 11** 

VISTO el Expediente N° 1-47-17020-10-8 del Registro de esta Administración Nacional de Medicamentos, Alimentos y Tecnología Médica (ANMAT), y

CONSIDERANDO:

Que por las presentes actuaciones Agimed S.R.L., solicita se autorice la inscripción en el Registro Productores y Productos de Tecnología Médica (RPPTM) de esta Administración Nacional, de un nuevo producto médico.

Que las actividades de elaboración y comercialización de productos médicos se encuentran contempladas por la Ley 16463, el Decreto 9763/64, y MERCOSUR/GMC/RES. N° 40/00, incorporada al ordenamiento jurídico nacional por Disposición ANMAT Nº 2318/02 (TO 2004), y normas complementarias.

Que consta la evaluación técnica producida por el Departamento de Registro.

Que consta la evaluación técnica producida por la Dirección de Tecnología Médica, en la que informa que el producto estudiado reúne los requisitos técnicos que contempla la norma legal vigente, y que los establecimientos declarados demuestran aptitud para la elaboración y el control de calidad del producto cuya inscripción en el Registro se solicita.

Que los datos identificatorios característicos a ser transcriptos en los proyectos de la Disposición Autorizante y del Certificado correspondiente, han sido convalidados por las áreas técnicas precedentemente citadas.

Que se ha dado cumplimiento a los requisitos legales y formales que contempla la normativa vigente en la materia.

Que corresponde autorizar la inscripción en el RPPTM del producto médico objeto de la solicitud.

Que se actúa en virtud de las facultades conferidas por los Artículos 8°, inciso II) y 10°, inciso i) del Decreto 1490/92 y por el Decreto 425/10.<br>  $\overline{\phantom{a}}$ 

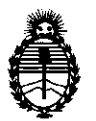

Ministerio de Salud<br>
Secretaría de Políticas, Regulación e Institutos A.N.M.A.T.

**CHAPOBIOION Nº** 

**4252** 

Por ello;

## EL INTERVENTOR DE LA ADMINISTRACIÓN NACIONAL DE MEDICAMENTOS, ALIMENTOS Y TECNOLOGÍA MÉDICA DISPONE:

ARTICULO 1°- Autorízase la inscripción en el Registro Nacional de Productores y Productos de Tecnología Médica (RPPTM) de la Administración Nacional de Medicamentos, Alimentos y Tecnología Médica del producto médico de marca Philips, nombre descriptivo dispositivo para monitoreo de cabecera, nombre técnico sistema de monitoreo fisiológico, de acuerdo a lo solicitado, por Agimed S.R.L., con los Datos Identificatorios Característicos que figuran como Anexo 1 de la presente Disposición y que forma parte integrante de la misma.

ARTICULO 20 - Autorízanse los textos de los proyectos de rótulo/s y de instrucciones de uso que obran a fojas  $4 \vee 5$  a  $11$  respectivamente, figurando como Anexo II de la presente Disposición y que forma parte integrante de la misma.

ARTICULO 30 - Extiéndase, sobre la base de lo dispuesto en los Artículos precedentes, el Certificado de Inscripción en el RPPTM, figurando como Anexo III de la presente Disposición y que forma parte integrante de la misma

ARTICULO 40 - En los rótulos e instrucciones de uso autorizados deberá figurar la leyenda: Autorizado por la ANMAT, PM 1365-49, con exclusión de toda otra leyenda no contemplada en la normativa vigente.

ARTICULO 50- La vigencia del Certificado mencionado en el Artículo 30 será por cinco (5) años, a partir de la fecha impresa en el mismo.

ARTICULO 60 - Regístrese. Inscríbase en el Registro Nacional de Productores y Productos de Tecnología Médica al nuevo producto. Por Mesa de Entradas notifíquese al interesado, haciéndole entrega de copia autenticada de la presente Disposición, conjuntamente con sus Anexos I, II y III. Gírese al Departamento de

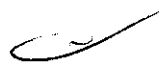

्रो

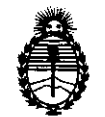

Ministerio de Salud Secretaría de Políticas. Regulación e Institutos A.N.M.A.T.

# **DISPORICIÓN N° 4252**

Registro a los fines de confeccionar el legajo correspondiente. Cumplido, archívese.

Expediente Nº 1-47-17020-10-8

DISPOSICION Nº

4252

 $W$  why  $\gamma$ 

Dr. OTTO A. OBSINGHER SUB'INTERVENTOR A.N.M.A.T.

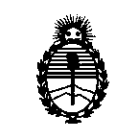

Ministerio de Salud Secretaría de Políticas, Regulación e Institutos A.N.M.A.T.

### ANEXO 1

DATOS IDENTIFICATORIOS CARACTERÍSTICOS del PRODUCTO MÉDICO inscripto en el RPPTM mediante DISPOSICIÓN ANMAT Nº ....

Nombre descriptivo: Dispositivo para monitoreo de cabecera

Código de identificación y nombre técnico UMDNS: 12-636 - Sistemas de Monitoreo Fisiológico

Marca de (los) producto(s) médico(s): Philips

Clase de Riesgo: Clase II

Indicación/es autorizada/s: permite acceder a las pantallas generadas por el monitor de paciente IntelliVue y mostrarlas en un PC conectado al monitor de paciente IntelliVue, sin realizar notificación de alarmas primarias y sin generar señales acústicas ni visibles. Está diseñada para utilizarse como una pantalla adicional independiente para la visualización y el manejo por parte del personal clínico y de enfermería.

Modelo/s: IntelliVue XDS 865159

Período de vida útil: diez (10) años

Condición de expendio: venta exclusiva a profesionales e instituciones sanitarias Nombre del fabricante: Philips Medizin Systems Boeblingen GmbH

Lugar/es de elaboración: Hewlett-Packard-Straße 2, 71034, Böblingen, Alemania.

Expediente Nº 1-47-17020-10-8 DISPOSICIÓN Nº

~/ **4251'** 

 $\omega_{\mathcal{A}}$  )  $\omega_{\mathcal{A}}$  )  $\omega_{\mathcal{A}}$ 

**Dr.** OTTO A. ORSIN SUB·INTERVENTOR  $N.M.A.T.$ 

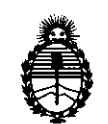

Ministerio de Salud Secretaría de Políticas, Regulación e Institutos A.N.M.A.T.

### ANEXO II

TEXTO DEL/LOS RÓTULO/S e INSTRUCCIONES DE USO AUTORIZADO/S del PRODUCTO MÉDICO inscripto en el RPPTM mediante DISPOSICIÓN ANMAT NO ~···4··2··5·2·· ....

 $101<sub>b</sub>$ 

 $\Delta \sim 100$ 

Dr. OTTO A. ORSINGHER Dr. OTTO A. URSINGHEM<br>SUB-INTERVENTOR  $A.M.A.F.$ 

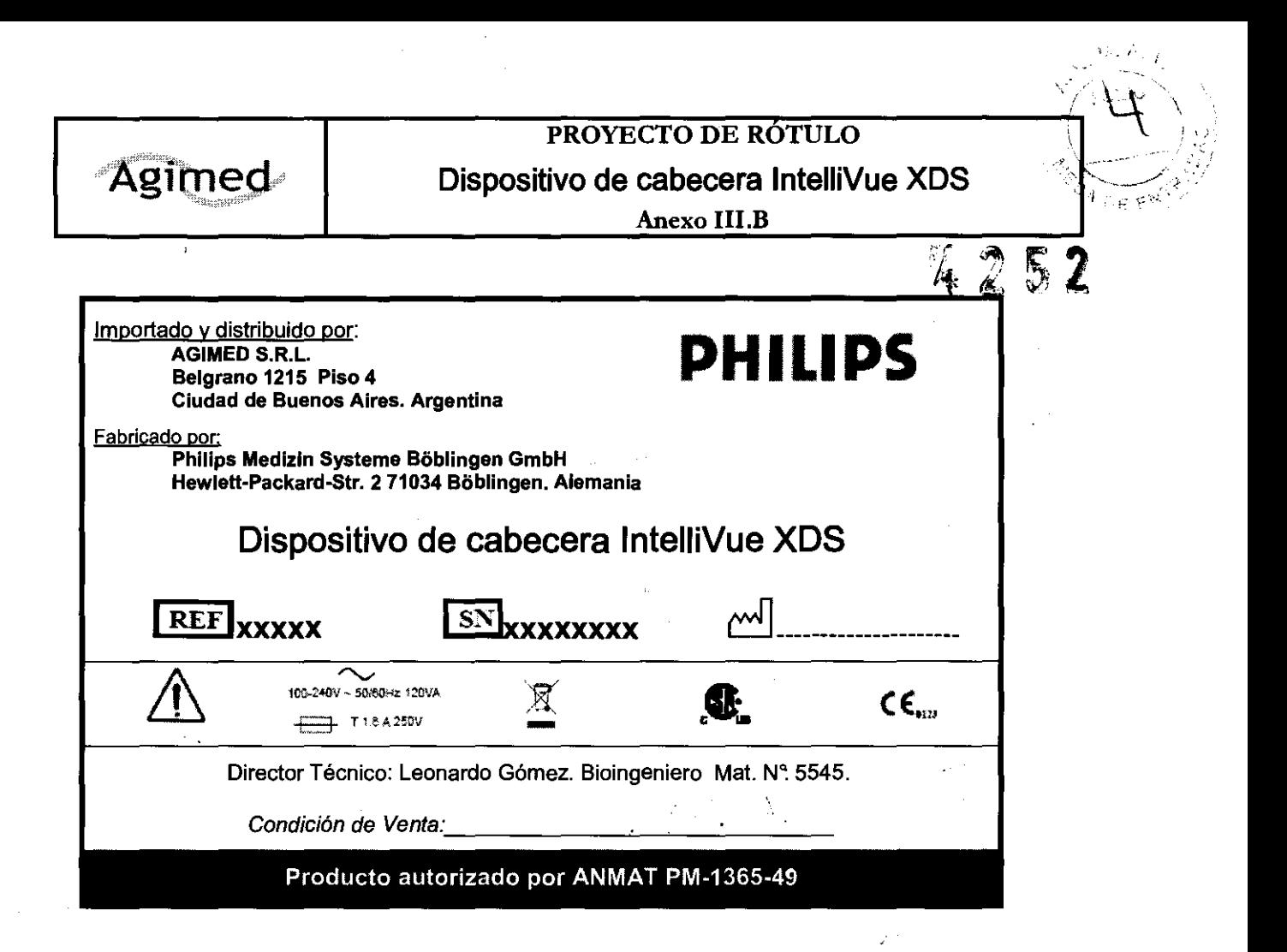

Bioing. LEONARD, GOMEZ Mat. COPITEC <sub>>545</sub> Director Técn-co FERNANDO SCIOLLA AG MED S.F. i. Apoderado AGIMED S.R.L.

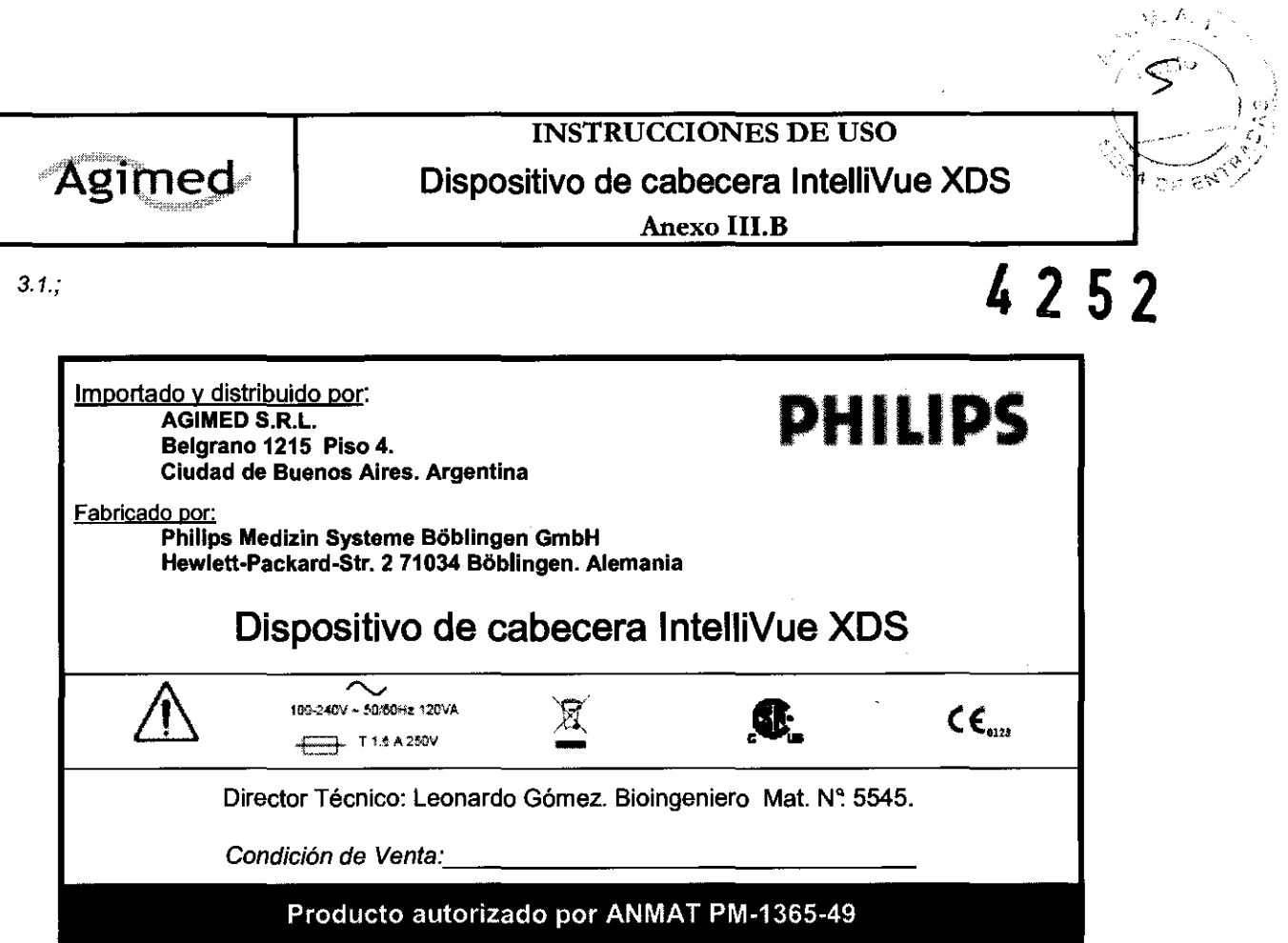

### ADVERTENCIA

- $\Rightarrow$  La IntelliVue XDS Application no es un dispositivo de notificación de alarmas primarias y no se puede utilizar para tal fin.
- $\Rightarrow$  No genera señales acústicas ni visibles, al margen de las indicaciones que se muestran en la pantalla, y los datos de medición del monitor del paciente pueden aparecer con retraso.

### ADVERTENCIA

- $\Rightarrow$  En ocasiones, la IntelliVue XDS Application puede quedar oculta tras otras aplicaciones.
- $\Rightarrow$  Si necesita acceder de forma constante a los datos del paciente, asegúrese de que la ventana de la XDS Application esté siempre en primer plano, como se describe en Evitar que la ventana de la XDS Application se ejecute como tarea de fondo

### ADVERTENCIA

<sup>→</sup> Compruebe el rótulo del equipo o de la cama en la parte superior de la pantalla, así como el nombre del paciente (si está disponible) para asegurarse de que está viendo los datos del paciente correcto.

- ADVERTENCIA FERITANDO SCIOLLA **A** poderado
- ⇔ Si reduce el tamaño de una ventana con respecto a su tamaño original, los datos pteue FD S.R.L. mostrarse de forma incorrecta, o es posible que falte alguno.<br>ADVERTENCIA Philips realiza pruebas con determinadas aplicaciones que se pueden ejecutare
- ⇔ ADVERTENCIA Philips realiza pruebas con determinadas aplicaciones que se pueden ejecutar<br>simultáneamente en el mismo PC que el cliente de la XDS Application. Puede encontrar una lista de las aplicaciones que han superado estas pruebas en la dirección simultáneamente en el mismo PC que el cliente de la XDS Application. Puede encontrar una lista<br>de las aplicaciones que han superado estas pruebas en la dirección<br>http://intellivue.medical.philips.com/XDS.<br>—————————————————
- $\Leftrightarrow$  Philips no asume ninguna responsabilidad por los efectos causados por aplicacioneಾಣidesterईਉt§§ ⊧೧ 5545 Mat: Water Técnico que no hayan superado las pruebas mencionadas.<br>Que do servico director Técnico<br>A s "MED S-F<sup>LL"</sup>

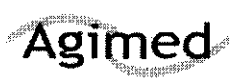

**INSTRUCCIONES DE USO Dispositivo de cabecera IntelliVue XI** Anexo **I1I.B** 

,.

 $\Rightarrow$  Si desea ejecutar otras aplicaciones de forma simultánea en el mismo PC, póngase en contacto con el administrador del sistema para realizar la prueba de compatibilidad pertinente. La prueba de aceptación se puede utilizar para determinar si una aplicación puede interferir en el funcionamiento correcto del cliente de la XDS Application.

### 3.2.;

### Uso previsto

La IntelliVue XDS Application es una aplicación informática para PC que permite acceder a las pantallas generadas por el monitor de paciente IntelliVue y mostrarlas en un PC conectado al monitor de paciente IntelliVue en una Red Clinica IntelliVue, sin realizar notificación de alarmas primarias y sin generar señales acústicas ni visibles. Está diseñada para utilizarse como una pantalla adicional e independiente para la visualización y el manejo por parte del personal clínico y de enfermería. El uso previsto del dispositivo de cabecera XDS está asociado a una pantalla convencional o apta para aplicaciones médicas, tanto de Philips (por ejemplo, una pantalla MP90 o Centro de información IntelliVue) como de otro fabricante.

La XDS Application también se puede emplear

• Para ampliar la visualización de un monitor de paciente IntelliVue que tenga una pantalla integrada pequeña.

• Para mostrar pantallas de dos monitores de paciente IntelliVue en una o más pantallas de PC. La pantalla se crea en el monitor IntelliVue y se envía al PC. El contenido, el tamaño y la resolución de la pantalla pueden diferir de los parámetros seleccionados en el monitor de paciente. La pantalla independiente resultante se puede manejar del mismo modo que la pantalla primaria del monitor de paciente.

El dispositivo de cabecera XDS admite una o dos pantallas, con o sin función táctil.

### 3.3.;

### Servicios adicionales

Los servicios de red incluidos proporcionan las funciones necesarias para crear una red pequeña; entre otros, la funcionalidad para imprimir informes generados desde el monitor de paciente en impresoras controladas a nivel local y configuradas en el PC. De forma alternativa, los informes se pueden guardar en el sistema de archivos local (en formato PDF, PNG, JPG, TIF o BMP). Además, la XDS Applicalion obtiene la información horaria del PC donde se ejecuta para sincronizar la hora en el mpresoras controladas a mver locar y comiguiadas en er PC. De lomia anemativa, los miomes se<br>pueden guardar en el sistema de archivos local (en formato PDF, PNG, JPG, TIF o BMP). Además, la<br>XDS Application obtiene la infor

La XDS Application se conecta a cualquier miembro de la familia de monitores de pademe manipulate compatible con el protocolo de conectividad XDS (revisión G o posterior), es decir, monicado en Flas<sup>1</sup> opciones XOO, X04, X06, X20 o X30.

La funcionalidad de impresión también se encuentra disponible para monitores de paciente IntelliVue con la revisión F o posterior. La funcionalidad de impresión también está disponible para las revisiones de software anteriores en impresoras compatibles con el lenguaje de impresoras PCL5, así como en la red de área local (LAN) del hospital.

Blomg. LEONARD GOMEZ **ng. LEONARDO SECONDER**<br>Mat. COPITEC 554 laging 2 de 7 at. COPILLO VELL<br>Director Técnico AG MED S.F.L.

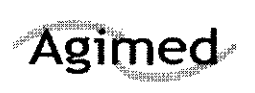

.J ':::-

Dependiendo de su configuración. puede iniciar otras aplicaciones de la XDS Application. De este modo, puede abrir algunas aplicaciones de forma automática con el contexto de paciente actual; por ejemplo, para ver los resultados de laboratorio de un paciente a través de la intranet del hospital.

Póngase en contacto con el administrador del sistema para informarse sobre cómo puede añadir y configurar aplicaciones para que se inicien desde la XDS Application.

 $3.4, 3.9.$ ;

### Operación básica

### Descripción

Para conseguir un funcionamiento y refrigeración apropiados, el dispositivo de cabecera XDS debe instalarse en posición vertical, con el interruptor de alimentación en la parte inferior. Las aberturas de refrigeración no deben quedar obstruidas, a fin de que el aire pueda circular por el dispositivo. El dispositivo de cabecera XDS IntelliVue es un PC apto para aplicaciones médicas sin ventilador. Está diseñado para proporcionar un funcionamiento continuo en proximidad del paciente. Entre otras funciones, está diseñado para su utilización con un monitor de paciente IntelliVue y con la IntelliVue XDS Application.

### Poner en marcha el dispositivo de cabecera XDS

Asegúrese de que el interruptor de alimentación (situado en la parte inferior izquierda del dispositivo) se encuentre encendido.

2 Pulse el botón de encendido/apagado situado junto al interruptor de alimentación.

3 Dependiendo de la configuración de su dispositivo, introduzca una contraseña para conectarse a Windows.

Si el dispositivo le pide una contraseña y no la conoce o la ha perdido, póngase en contacto con el administrador del sistema.

El administrador del sistema puede asignarle una contraseña nueva.

### Volver a funcionar tras un fallo del suministro de alimentación

El dispositivo de cabecera XDS guarda su estado de "encendido". Esto significa que si el dispositivo de cabecera XDS deja de recibir corriente eléctrica mientras está en funcionamiento, una vez la recupere, deberia

- Volver a encenderse solo.
- Dependiendo de la configuración de su dispositivo, también podría abrir su sesión en Windows, y<br>• Reiniciar la XDS Application. Apagar el dispositivo de cabecera XDS<br>Apagar el dispositivo de cabecera XDS<br>Apagar el dispositivo de cabecera XDS<br>NOTA Antes de apagar el dispositivo, asegúrese de que ha cerrado todas las aplicaciones redispositivo
- 

I .. . AGIIMED S.R,L. menos, de que ha guardado todos os datos de los arch,vos ab'rrtos o de las apllcacrone-s que se estaban ejecutando.

Página 3 de 7

 $\setminus$ 

Director Technol

CONARD GOMEZ ئەتت

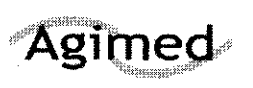

**INSTRUCCIONES DE USO** Dispositivo de cabecera Intel<del>li</del>Vue XDS

Anexo I1I.B

NOTA Antes de apagar el dispositivo, compruebe que esta acción no afectará a otros servicios que se estén ejecutando en el mismo, como la sincronización de la hora con los monitores de cabecera o el servicio de impresión de estos últimos,

Si no tiene la seguridad de que el dispositivo esté ejecutando dichos servicios, póngase en contacto con el administrador del sistema,

1, Pulse el botón de encendido/apagado.

El dispositivo se cierra y accede al modo en espera.

También puede cerrar el dispositivo de cabecera XDS (es decir, ponerlo en modo en espera) desde el cliente de la XDS Application.

2, Cuando el dispositivo entre en modo en espera (según lo descrito anteriormente), accione la posición de desconexión del interruptor de alimentación.

### Posibilidades de configuración

El administrador del sistema selecciona varias opciones en relación con la apariencia y el funcionamiento de la XDS Application.

### Convenciones de la interfaz de usuario

La interfase de usuario de la XDS Application puede utilizar

• Las convenciones de las aplicaciones de Windows, o

• Las convenciones del monitor de paciente.

Estas instrucciones presuponen que se utilizan las convenciones del monitor de paciente.

Si su sistema está configurado para utilizar las convenciones de las aplicaciones de Windows, al seleccionar el rótulo de la pantalla, se abre el menú principal con una lista de las pantallas disponibles.

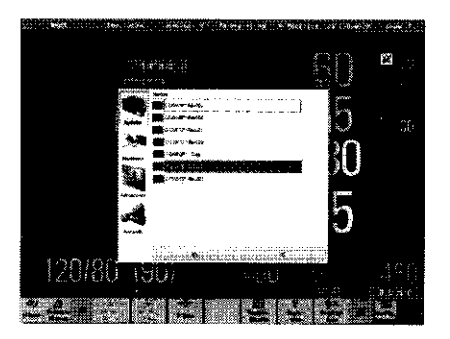

CONARDU GOMEZ  $BioinQ$ , LEVING EC 5545 Mat. COPITEC 5545<br>Director Técnico  $AGMED$  S.F. L.

r' '  $+--+1$  $\frac{1}{2} \left( \frac{1}{2} \sum_{i=1}^{N} \frac{1}{i} \right)$ 

Desde esta pantalla, puede acceder a muchas de las instrucciones que se describen, utilizando los botones

Pantallas, Monitores, Aplicaciones y Avanzado situados en la parte izquierda de la ventana, Otras funciones, por ejemplo, minimizar o restaurar ventanas o desplazarse por lisias extensas, emplean las convenciones habituales de Windows, como los iconos de la parte superior de la ventana Otras funciones, por ejemplo, minimizar o restaurar ventanas o desplazarse por listas extensas,<br>emplean las convenciones habituales de Windows, como los iconos de la parte superior de la ventana<br>y la barra de desplazamient

FERNANDO SCIOLLA<br>Apoderado <u>GIME</u>D S.R.L

Funcionamiento remoto del monitor de paciente

Página 4 de 7

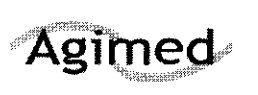

INSTRUCCIONES DE USO Dispositivo de cabecera IntelliVue XDS

Anexo III.B

NOTA Para un funcionamiento remoto del monitor, la ventana que muestra la pantalla del monitor de paciente debe estar en primer plano.

No es posible utilizar el monitor de paciente de forma remota si hay otra ventana o aplicación ejecutándose en primer plano. Esta medida permite evitar un uso accidental.

Para asegurarse de que el cliente de la XDS Application funcione siempre en primer plano, consulte Evitar que la ventana de la XDS Application se ejecute como tarea de fondo en la página 19. Dependiendo de su configuración, debe confirmar el funcionamiento remoto del monitor.

Se le pedirá que confirme el funcionamiento remoto

• La primera vez que opere con el monitor de forma remota, o

• Después de haber utilizado otras aplicaciones del PC. Para continuar, seleccione el botón Aceptar.

### Visualizar la pantalla desde el monitor de paciente

El cliente de la XDS Application forma parte de la XDS Application que le permite mostrar en su PC una pantalla adicional de uno o dos monitores de paciente IntelliVue. Estas pantallas se configuran y se guardan en el monitor de paciente.

NOTA Los elementos de pantalla desconocidos o incompatibles parmanecen vacios.

Los siguientes elementos de pantalla no son compatibles:

- Opción de vigilancia incrustada (otra cama y cama propia)
- Estado del grupo de cuidados
- Aplicaciones remotas incrustadas

Dependiendo de su configuración, la XDS Application también puede dejarle utilizar estos monitores de forma remota.

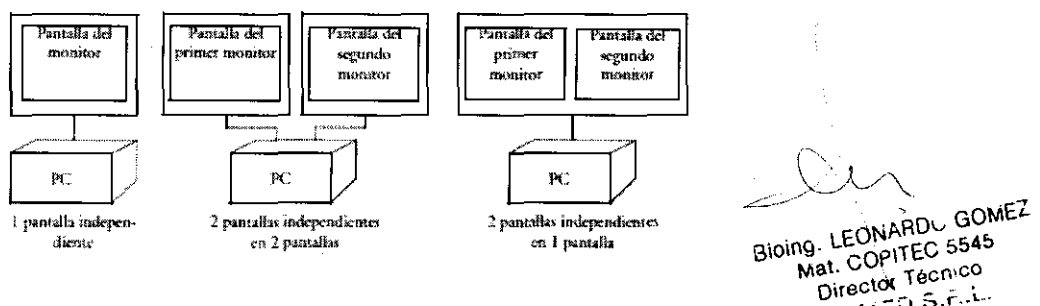

Director i Circus de Crea en el monitor IntelliVue y se envía al PC. El contenido, el tamaño y la resolución<br>de la pantalla pundon diferir du l de la pantalla pueden diferir de los parámetros seleccionados en el monitor de paciente, La pantalla independiente resultante se puede manejar del mismo modo que la pantalla primaria del monitor de paciente.

FERNANDO SCIOLLA ApoderadO AGIMEO S.R.L.

Interferencia recíproca en investigaciones o tratamientos específicos Unión Europaa, Clase B

3.6.;

Este dispositivo está clasificado para su utilización en un entorno doméstico de Clase B típico. Declaración de la FCC

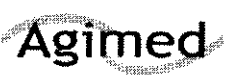

**INSTRUCCIONES DE USO** Dispositivo de cabecera IntelliVue XDS Anexo III.B

 $\cdot$  /

{'-. "--<'

-'-,

NOTA Este equipo ha sido evaluado y cumple los limites de un dispositivo digital de Clase B, en virtud del  $\lambda$  .

Apartado 15 de las normas de la FCC. Estos limites están diseñados para proporcionar una protección razonable frente a interferencias nocivas en una instalación doméstica.

Este equipo genera, utiliza y puede irradiar energía de radiofrecuencia y, si no se instala y utiliza según las instrucciones indicadas, puede causar interferencias nocivas para las comunicaciones por radio. Sin embargo, esto no garantiza que no se pudieran producir interferencias en una determinada instalación.

Si este equipo ocasiona interferencias nocivas para la recepción de señales de radio o televisión, lo cual puede determinarse apagando y encendiendo el equipo, el usuario puede tratar de corregir las interferencias siguiendo uno o varios de los métodos que se exponen a continuación:

• Reorientar o reubicar la antena receptora.

• Aumentar la separación entre el equipo y el receptor.

- Conectar el equipo a la toma de un circuito distinto al que se encuentra conectado el receptor.
- Solicitar ayuda al distribuidor o a un técnico experto en radio y televisión.

### 3.8.

### Cuidado y limpieza

### Pautas generales

Para limpiar o desinfectar su SureSigns XDS, use solamente los agentes de limpieza aprobados enumerados en este capítulo. No utilice limpiadores abrasivos o solventes fuertes tales como acetona o compuestos base-acetona. La garantía no cubre el daño causado por el uso de sustancias no aprobadas.

- Guarde el XDS, los cables, y los accesorios libres de polvo y suciedad.
- Después de la limpieza y desinfección, compruebe el equipo cuidadosamente.
- No lo utilice si usted ve signos de deteríoro o daños. Si usted necesita devolver algún equipo a Philips, decontaminelo primero.

### Siga estas precauciones generales:

- $\Rightarrow$  Diluya siempre los agentes de limpieza según las instrucciones del agente de limpieza, o utilice la concentración posible más baja.
- $\Rightarrow$  No permita que el líquido entre en la carcaza.
- $\Rightarrow$  No sumerja cualquier pieza del equipo en líquido.
- $\Rightarrow$  No vierta líquido sobre el sistema.
- $\Rightarrow$  Nunca utilice material abrasivo (tal como lanas de acero o de plata).
- $\Rightarrow$  No autoclave, esterilice por vapor, o limpie mediante ultrasónido el VSV, sus accesorios, o cables de red.
- $\Rightarrow$  No utilice lavandina en contactos eléctricos o conectores.

\

FERNANDO SCIOLLA AGIMED S.R.L.

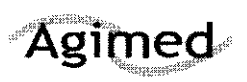

**INSTRUCCIONES DE USO** 

Dispositivo de cabecera IntelliVue XDS**I → +**  $\frac{\text{Lip}_\text{Anexo III.B}}{\text{Lip}_\text{Anexo III.B}}$ 

Advertencia. Si usted derrama el líquido en el exterior del XDS o de los accesorios, utilice un paño limpio para secarlos. Si usted cree que el liquido pudo haber ingresado en el XDS, contacte a su servicio técnico, que puede verificar el funcionamiento y seguridad de la unidad.

### Limpieza

### Limpieza del XOS

Limpie el XDS a temperatura ambiente. Utilice un paño suave y uno de los agentes de limpieza siguientes:

- Alcohol isopropilico (solución al 70% en agua)
- Jabón suave yagua
- Hipoclorito de sodio (Iavandina), solución al 3% en agua

### 3\_12.;

### Factores Ambientales

- El SureSigns XDS es adecuado para el uso en todos los establecimientos, según lo definido por CISPR 11, incluyendo establecimientos domésticos y aquellos conectados directamente con la red pública de energia eléctrica que provee edificios que utilizan esta energia para propósitos domésticos.
- El XDS debe ser probado por personal de servicio calificado a intervalos regulares para asegurarse que el funcionamiento no haya sido degradado por el envejecimiento o condiciones ambientales.

### Compatibilidad electromagnética

Rige la versión más reciente de las directrices sobre compatibilidad electromagnética (Directiva sobre compatibilidad electromagnética 2004/108/EC) y la legislación alemana sobre compatibilidad electromagnética. Si el usuario modifica y/o añade componentes al equipo (por ejemplo, mediante la instalación de tarjetas integradas), dejarán de aplicarse los requisitos de la declaración de conformidad de la CE (requisitos de seguridad).

### 3.14 Eliminación del Producto

- q Respete las leyes locales en lo que respecta a la eliminación de las baterías alcalinas y de litio.
- $\Rightarrow$  Este producto está compuesto por dispositivos que pueden contener mercurio. Dicho producto ha de ser reciclado o desechado según las leyes locales, estatales o federales aplicables. ⇔ Este producto está compuesto por dispositivos que pueden contener mercurio. Dicho producto ha<br>de ser reciclado o desechado según las leyes locales, estatales o federales aplicables.<br>⇔ Las lámparas de retroiluminación de
- 

FERNANDO SCIOLLA  $\mathbb{Z}$ Apoderado AGIMED S.R.L.

/

Browne, LEONARD GOMEZ Mat. COPITEC 5545 at. COPILED Tonico actor Team.<br>MED S.F. كنم

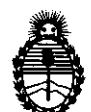

Ministerio de Salud Secretaría de Políticas, Regulación e Institutos A.N.M.A.T.

### ANEXO III

### CERTIFICADO

Expediente NO: 1-47-17020-10-8

El Interventor de la Administración Nacional de .Medicamentos, Alimentos y Tecnología Médica (ANMAT) certifica que, mediante la Disposición Nº *..... 4 ..* L ...... , y de acuerdo a lo solicitado por Agimed S.R.L., se autorizó la inscripción en el Registro Nacional de Productores y Productos de Tecnología Médica (RPPTM), de un nuevo producto con los siguientes datos identificatorios característicos:

Nombre descriptivo: Dispositivo para monitoreo de cabecera

Código de identificación y nombre técnico UMDNS: 12-636 - Sistemas de Monitoreo Fisiológico

Marca de (los) producto(s) médico(s): Philips

Clase de Riesgo: Clase II

 $\mathcal{O}$ 

 $^{\prime}$ 

Indicación/es autorizada/s: permite acceder a las pantallas generadas por el monitor de paciente IntelliVue y mostrarlas en un PC conectado al monitor de paciente IntelliVue, sin realizar notificación de alarmas primarias y sin generar señales acústicas ni visibles. Está diseñada para utilizarse como una pantalla adicional independiente para la visualización y el manejo por parte del personal clínico y de enfermería.

Modelo/s: IntelliVue XDS 865159

Período de vida útil: diez (10) años

Condición de expendio: venta exclusiva a profesionales e instituciones sanitarias Nombre del fabricante: Philips Medizin Systems Boeblingen GmbH

Lugar/es de elaboración: Hewlett-Packard-Straße 2, 71034, Böblingen, Alemania.

Se extiende a Agimed S.R.L., el Certificado **PM** 1365-49, en la Ciudad de Buenos Aires, a ... 2.1. JUN .. 2011. , siendo su vigencia por cinco (5) años a contar de la fecha de su emisión.

sd DISPOSICIÓN N<sup>o</sup> **4252** 

Dr. OTTO A. ORBINGHER SUB-INTERVENTOR A.N.M.A.T.